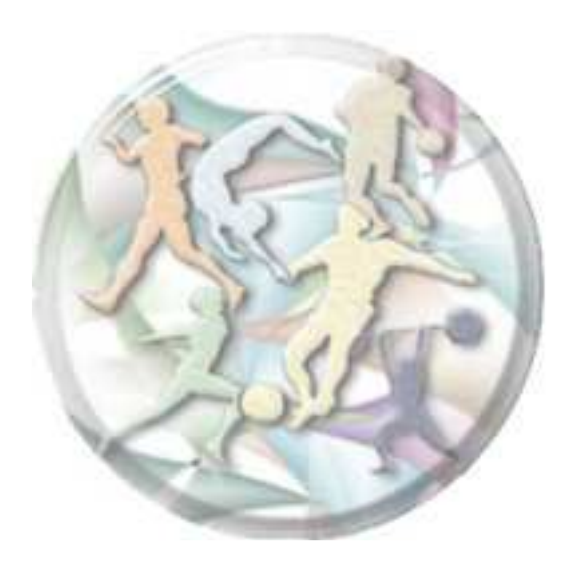

# *Breve Guida all'uso del simulatore*

**Sistema Scatt** 

# **Autore: Marco Masetti**

 ISSF Coach "B" European Coach 4° level

2010 - Marco Masetti – c/o Tiro a Segno Via Agucchi n°98 40133 Bologna

mistermasetti@gmail.com

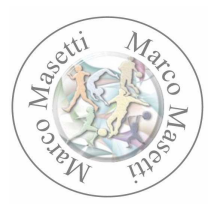

#### **Introduzione**

Questo documento raccoglie e descrive alcune esperienze effettuate con l'uso del simulatore SCATT, e cerca di dare al lettore la necessaria autonomia operativa per potere utilizzare a sua volta l'apparecchiatura.

Non verrà descritto come si fanno ad installare le varie parti che compongono il sistema o come si installa il software sul personal computer, perché questa è una procedura commerciale standard che si trova sul manuale di istruzioni a corredo di ogni apparecchiatura.

Non vuole neppure rappresentare una documentazione ufficiale o addirittura completa del sistema.

Alcune delle funzioni e delle potenzialità dello strumento potrebbero essere o non descritte o non trattate completamente o trattate in modo parziale e diverso o impreciso da ciò che è riportato nella documentazione ufficiale, pertanto si invita chi volesse approfondire i vari argomenti o avere informazioni precise di fare riferimento alla documentazione ufficiale stessa.

#### **Componenti del simulatore**

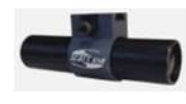

Sensore ottico da montare sulla canna della pistola o della carabina. Tramite un cavetto USB viene collegato al PC

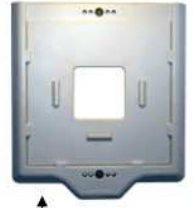

Portabersagli elettronico che nella parte centrale in alto ed in basso, ha dei rilevatori ottici che "dialogano" con il sensore ottico. Su questo portabersagli vengono inseriti il bersaglio per pistola o per carabina

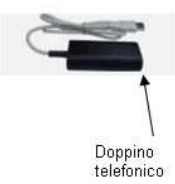

Unità di controllo: da un lato viene inserito il classico doppino telefonico collegato con il bersaglio elettronico, dall'altra parte va inserito in una porta USB del PC

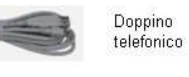

Doppino telefonico

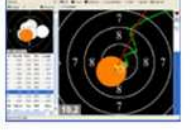

Sul PC va caricato il software di gestione del sistema

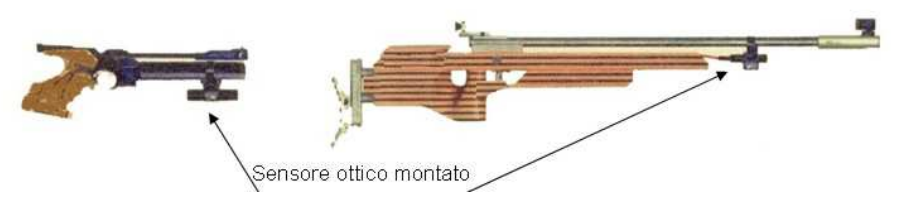

Marco Masetti – Allenatore <sup>2</sup>

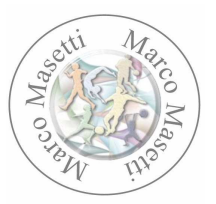

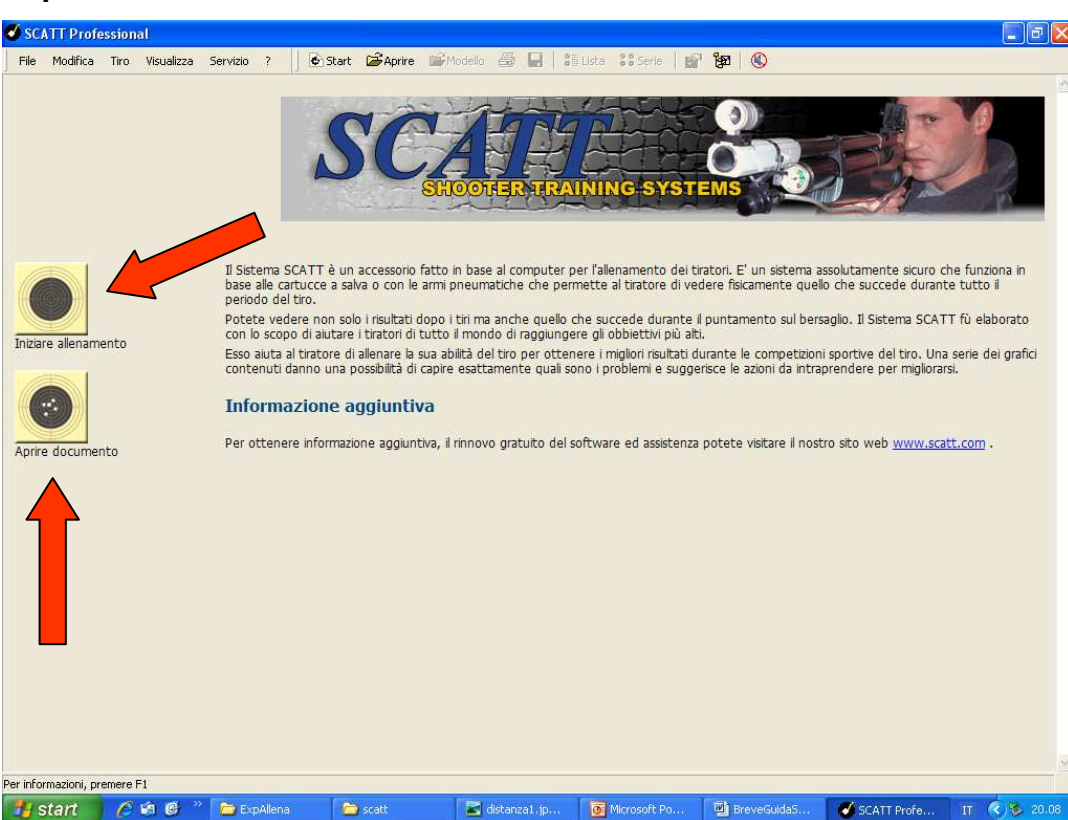

**Si parte** 

Dopo avere 'lanciato' il programma, appare la prima schermata che propone due attività principali:

- ► Iniziare allenamento
- ► Aprire documento

**Aprire documento** = accede all'archivio dei dati già registrati, e permette quindi di visualizzare e studiare un tracciato registrato in precedenza.

**Iniziare allenamento** = Attivando questa operazione, il sistema ci comunica, tramite una 'finestra' che si apre immediatamente, se "vede" le apparecchiature collegate (se non le "vede" occorre controllare la configurazione e la giusta connessione delle varie parti), e chiede 3 (tre) cose importantissime:

- dove è stato installato il sensore: per comodità o per esigenza il sensore può essere montato non necessariamente sotto l'arma; in questo modo si migliora la taratura dello strumento

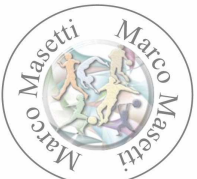

- il nome del tiratore (il lavoro che svolgeremo sarà poi salvato in un file con questo nome)

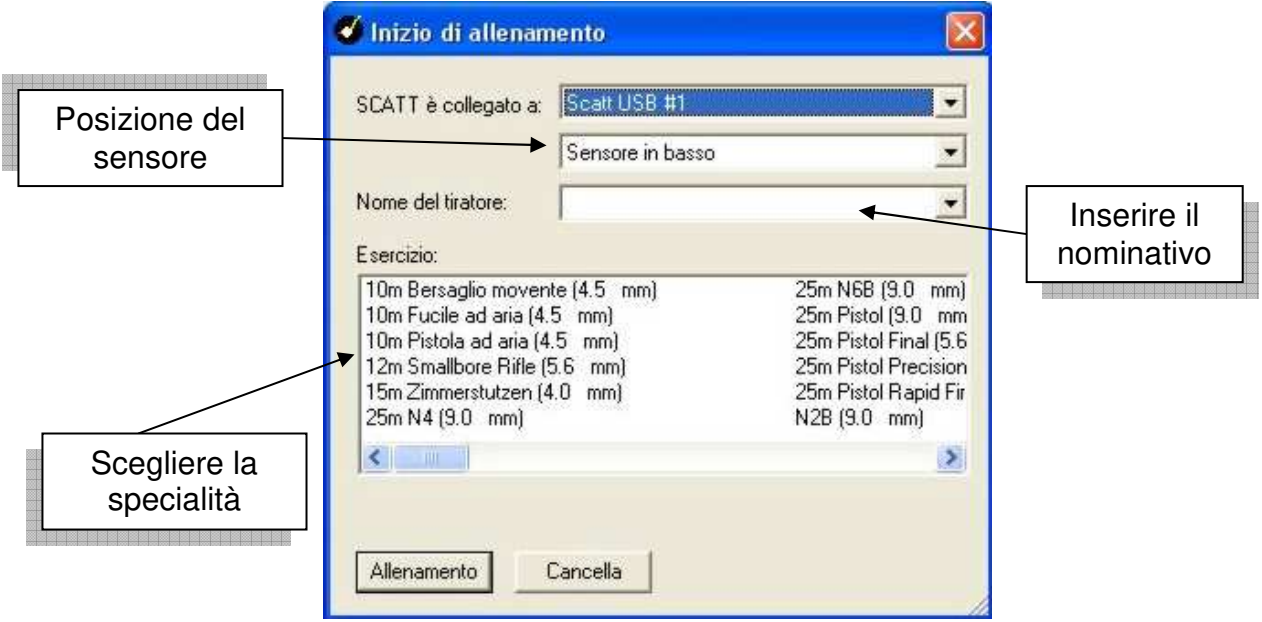

la scelta del tipo di allenamento che vogliamo fare (quale specialità). Questa è una fase importantissima, perché è in questo punto che viene impostato automaticamente il **coefficiente F** sulla base della specialità prescelta (può essere modificato anche manualmente).

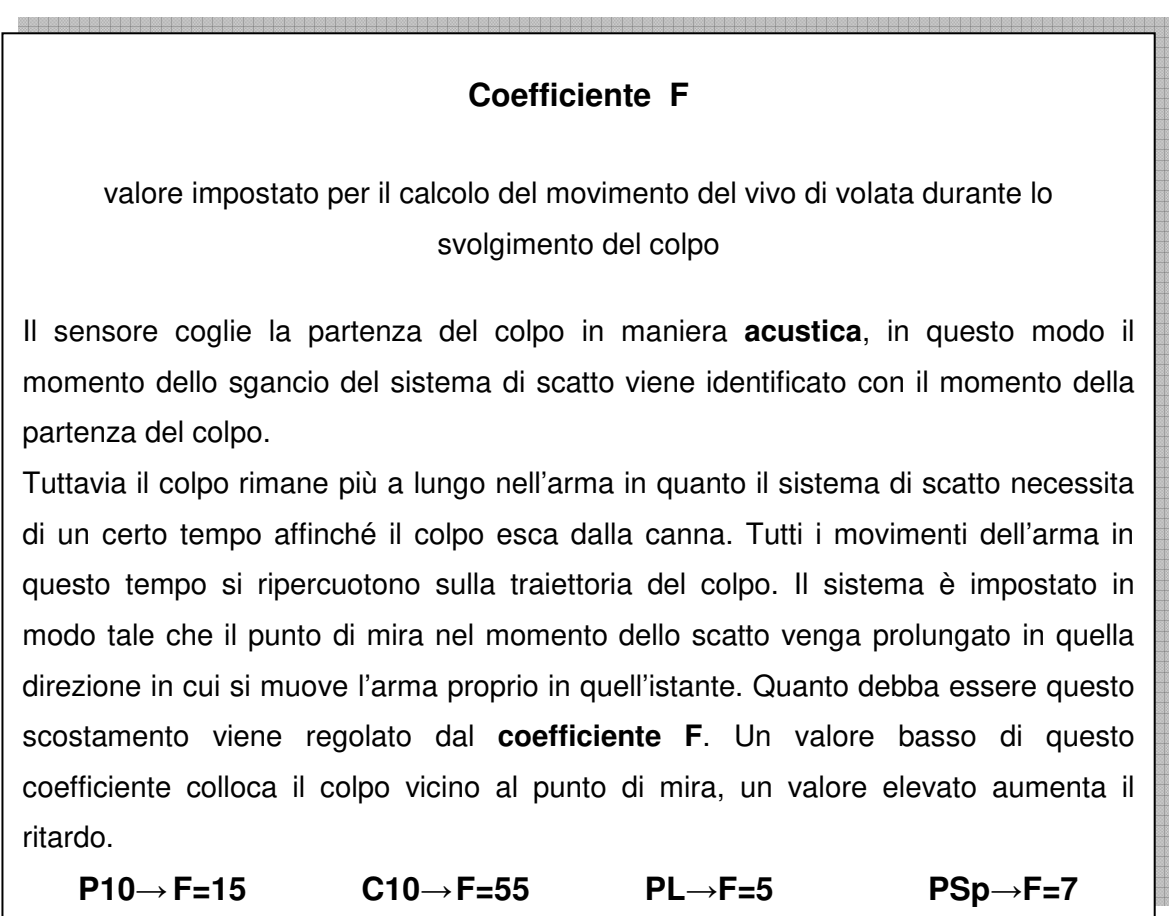

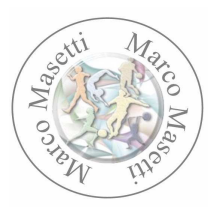

# **Taratura**

Eseguite queste operazioni, il sistema propone una schermata che permette l'aggiustamento del sensore: puntandolo verso il bersaglio, viene **automaticamente calcolata la distanza sensore / bersaglio**.

Ora occorre mirare al centro del bersaglio e sparare un colpo.

Se questo colpo viene visualizzato all'interno del cerchio sullo schermo del pc, significa che il sensore è posizionato bene sull'arma, altrimenti occorre spostare il sensore fino a tanto che non si è ottenuta quella condizione.

In questa schermata, sono presenti anche due importanti informazioni:

- una barra verticale a sinistra, ci fa conoscere il livello del segnale di ricezione del bersaglio
- una barra orizzontale con un cursore, che indica il livello di sensibilità acustica per la rilevazione del colpo. **Attenzione**: avvicinandosi allo 0 la sensibilità aumenta (al punto che è sufficiente sfiorare lo strumento o muovere il cavetto di collegamento con il sensore per 'far partire il colpo', e serve in particolare nelle armi con scatto elettronico dove il rumore dello scatto a secco è molto lieve), ovviamente diminuisce se si scorre il cursore dall'altra parte.

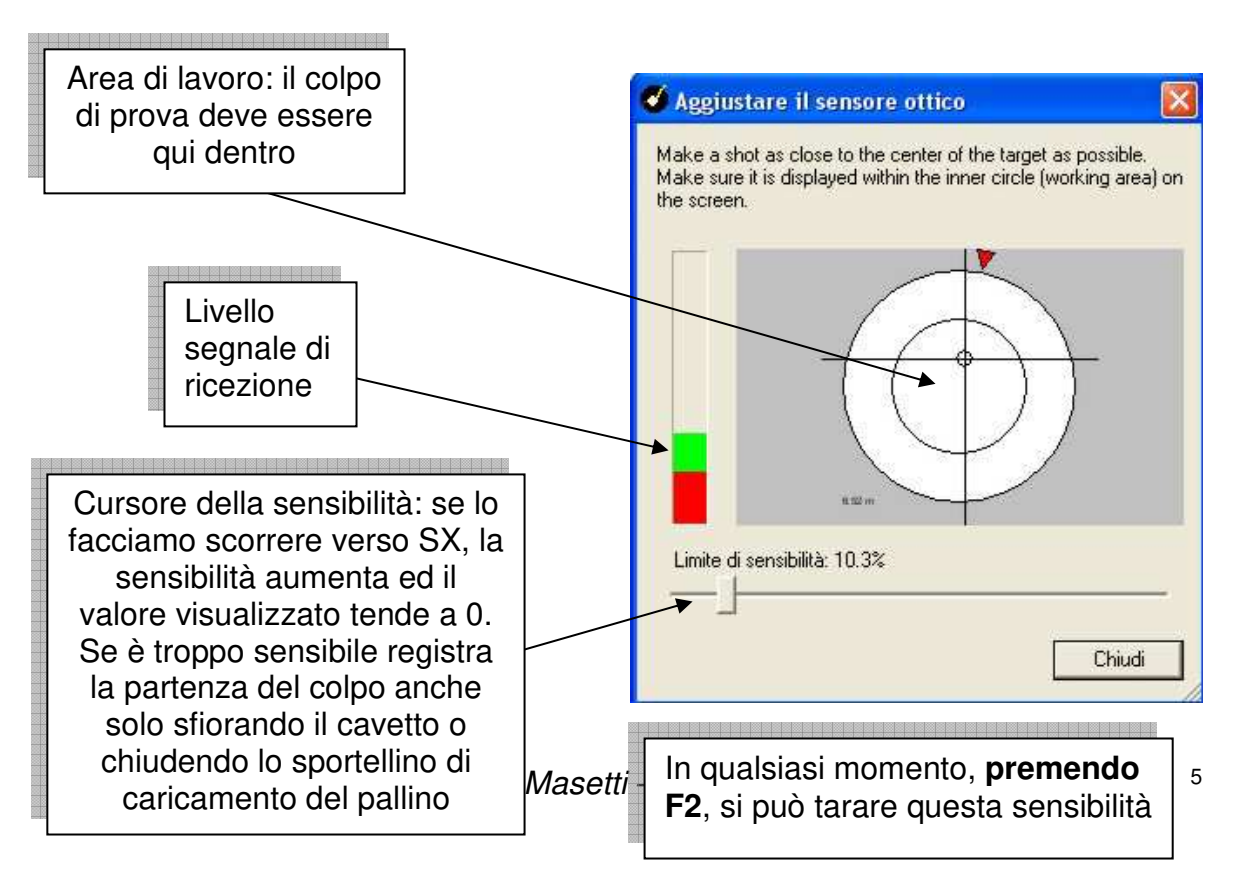

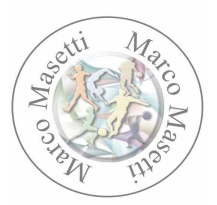

# **Colpi di 'Prova'**

A questo punto appare il classico bersaglio che ha l'angolo superiore destro colorato in giallo: è un bersaglio di prova.

Se ci appare di una **dimensione che non ci sta bene**, premendo i numeri sulla tastiera da 1 a 9 il sistema adatterà la visualizzazione del bersaglio al valore che avremo digitato. Quindi se premo 5, verrà visualizzato sul bordo massimo, il cerchio del 5; se premo 7, verrà visualizzato il cerchio del 7; se premo 1 vedrò tutto il bersaglio: **è lo zoom sul bersaglio**

Ora si può iniziare a sparare, ma non sappiamo ancora 'dove' finiranno i colpi (se si tira solo a secco): come al solito, dopo avere sparato un pò colpi (per esperienza personale vale la regola che 1 colpo segna un punto, due colpi una linea e tre colpi cominciano a dare una indicazione accettabile), c'è un sistema estremamente comodo per 'tarare' la linea di mira: si va con il puntatore del mouse sul colpo visualizzato sullo schermo, e lo si 'trascina' verso il '10' del bersaglio. Si può compiere questa operazione per un po' di volte fin tanto che non sia raggiunta la convinzione di avere centrato bene il sistema.

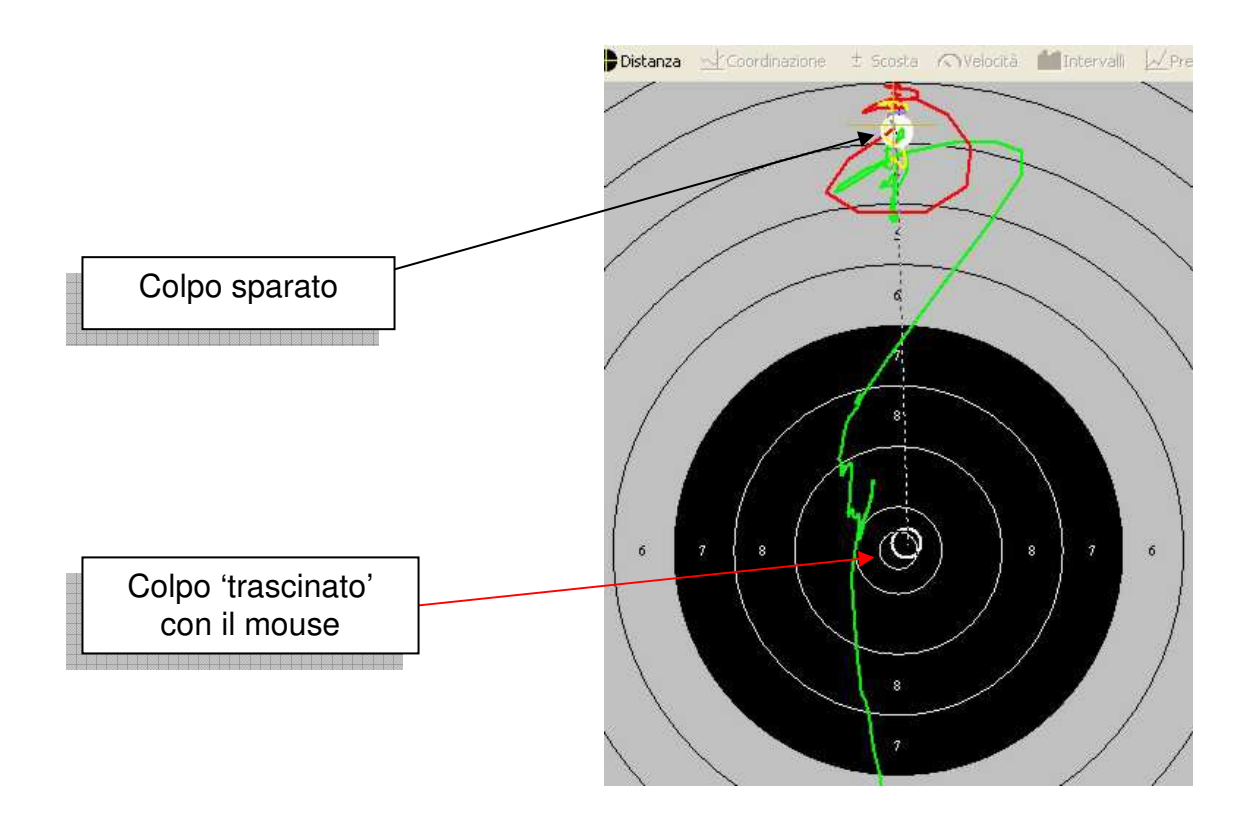

Marco Masetti – Allenatore <sup>6</sup>

#### breve guida all'uso del simulatore

# **Parametri**

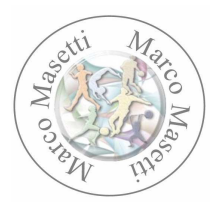

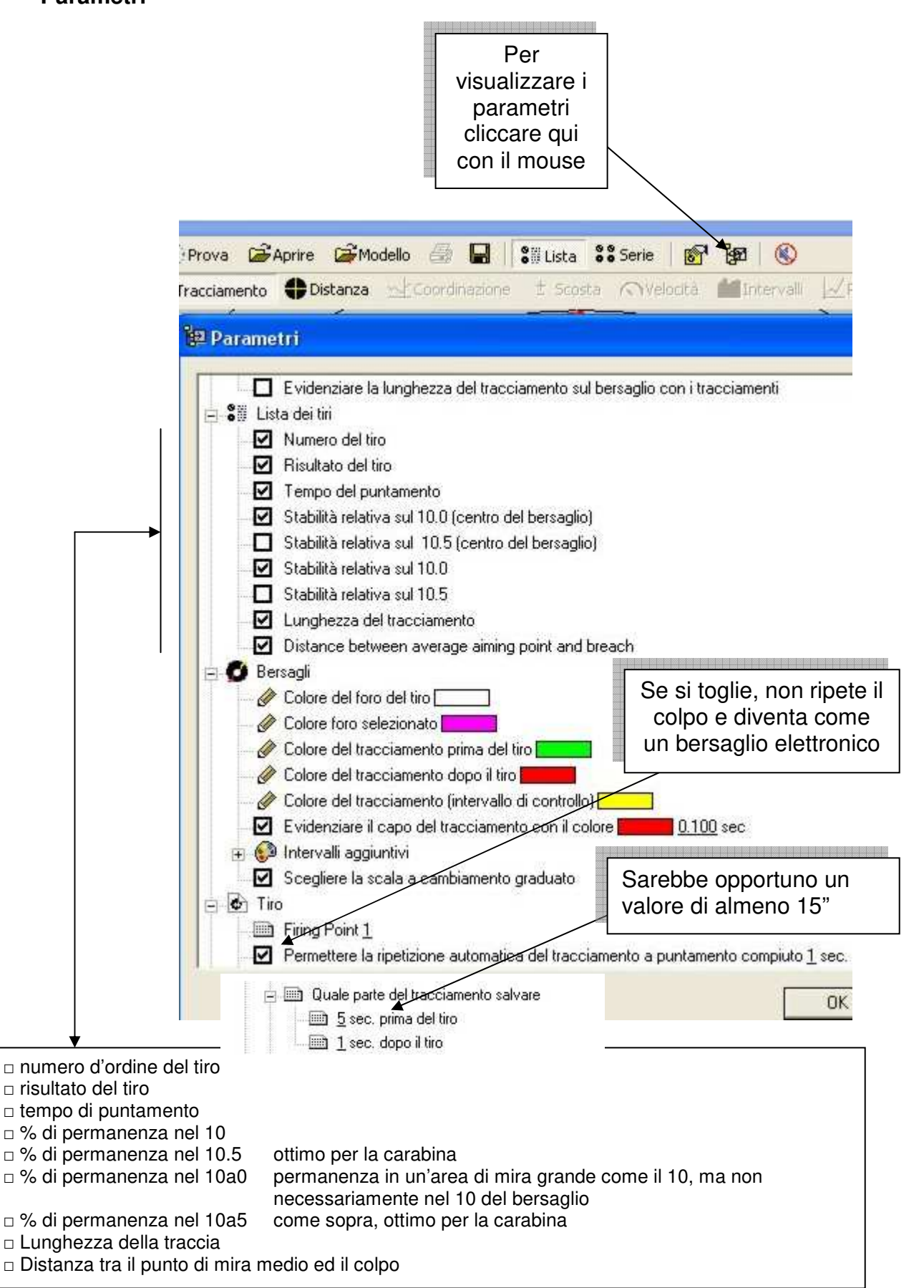

Marco Masetti – Allenatore 7

#### breve guida all'uso del simulatore

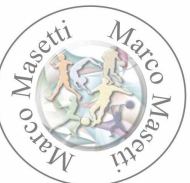

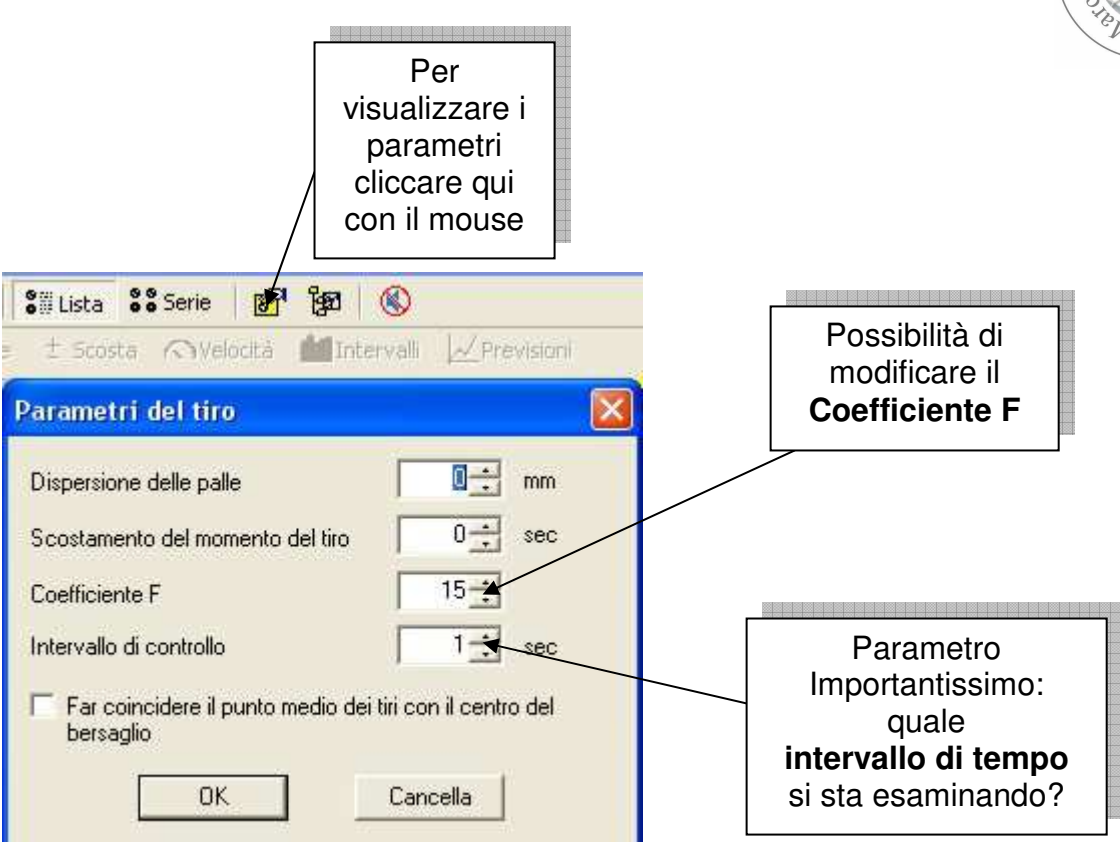

# **Lettura della traccia**

Quando il sensore entra nel bersaglio, comincia la tracciatura del movimento. La linea è di colore verde.

Una volta eseguito il colpo, vi è una ritracciatura automatica della linea **verde**, che diventa **gialla** a partire dall'intervallo di tempo che abbiamo impostato nel "Parametri di tiro" (vedi disegno soprastante), per diventare **blu** negli ultimi 2 decimi di secondo prima della registrazione del colpo, e **rossa** dopo la partenza del colpo.

La **ritracciatura** della registrazione di un colpo è sempre possibile operando nel seguente modo: si evidenzia il colpo interessato con un click del mouse e poi si preme la 'barra spaziatrice' oppure facendo 'doppio click' sul colpo interessato.

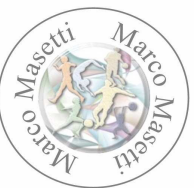

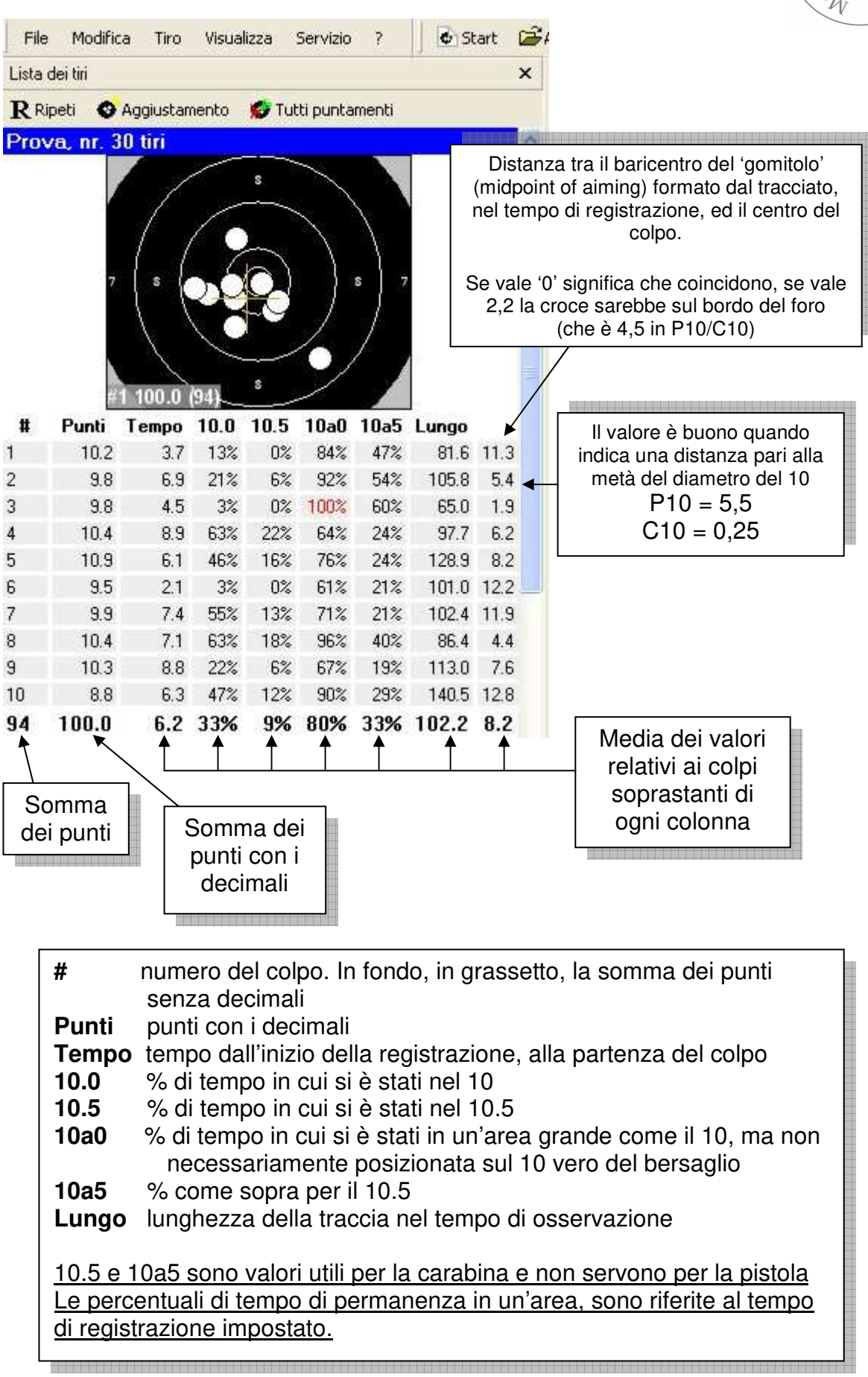

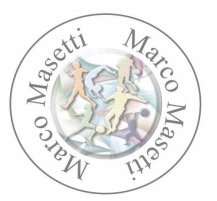

# **Spiegazione del valore della colonna nn**

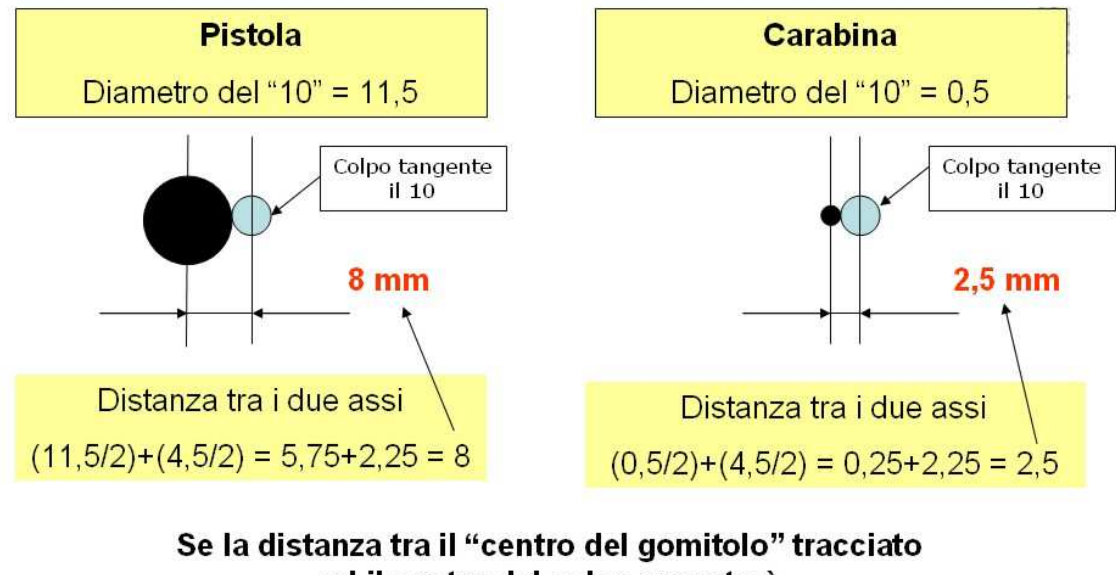

ed il centro del colpo sparato è > 8 per la pistola > 2,5 per la carabina significativamente c'è stato un errore di scatto

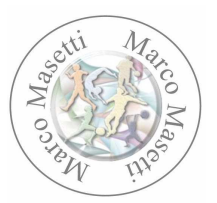

# **Registrazione del match**

Una volta terminati i colpi di prova, si può senz'altro partire con la rilevazione, assimilabile ad una gara vera e propria.

Per ottenere questo, occorre cliccare con il mouse sulla barra di controllo sul pulsante 'Prova'.

Non facciamoci trarre in inganno, è un problema di traduzione del software, **quando clickiamo sul pulsante 'Prova' di fatto comincia la Gara.** 

Se si presenta la necessità di **eliminare dall'elenco un colpo**, si potrà operare come segue: si seleziona il colpo interessato, si va alla voce di menu 'Modifica' e si clicka su 'Nascondere tiro'. Viene chiesta conferma, e si procede.

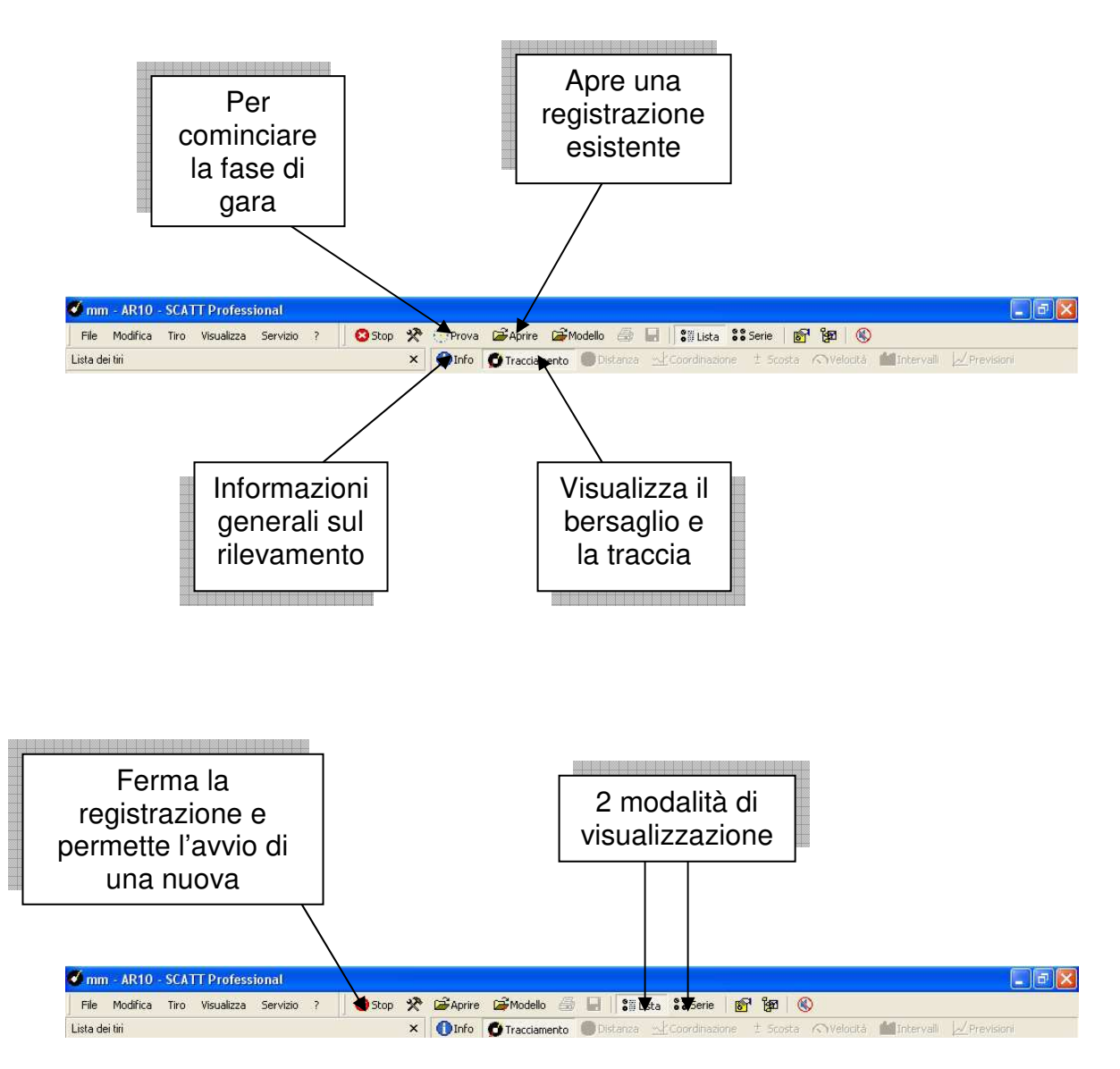

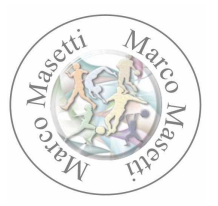

# **Lettura dei dati**

Facciamo un test di stabilità per la pistola.

Attivazione muscolare e tiri in 'bianco' Si fanno 2-3 colpi di prova Inizia il test vero e proprio Si tirano 10 colpi Fine

Standard di comportamento:

- il tiro è a secco
- occorre restare in zona di mira almeno 5"
- se si tira qualche colpo in un tempo minore, si cancella il colpo e si ripete (tempi inferiori non testano la stabilità)
- pausa tra un colpo e l'altro di 30"
- si considerano i parametri **10a0** e **L** con tempi a **1" e 3"**

In questo modo e con questi parametri, la prova è ripetibile con condizioni omogenee e quindi confrontabile.

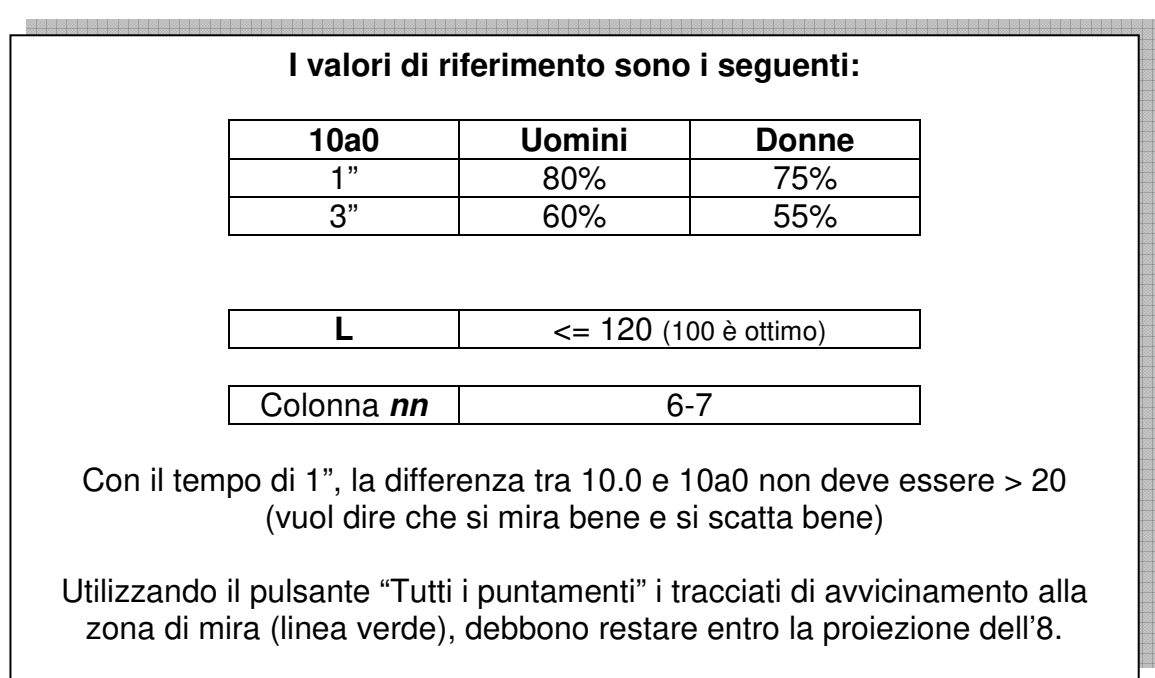

Se 10a0 <= 60% e L > 120 è opportuno lavorare sulla stabilità. Se 'Tutti i puntamenti' supera il diametro dell'8, occorre lavorare sulla stabilità. Se la differenza tra 10.0 e 10a0 è > 20, ci sono errori di mira. Se la colonna **nn** > 8, ci sono errori di scatto.

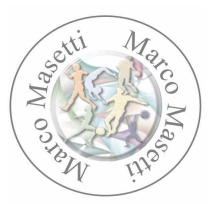

# **Alcuni valori di riferimento per la carabina**

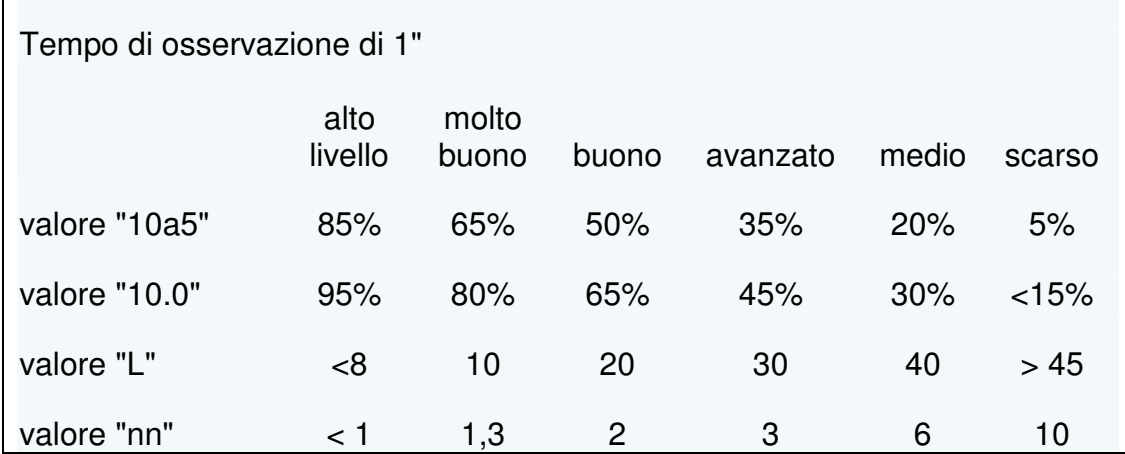

Se la colonna **nn** > 2,5 ci sono errori di scatto.

Funzione di confronto

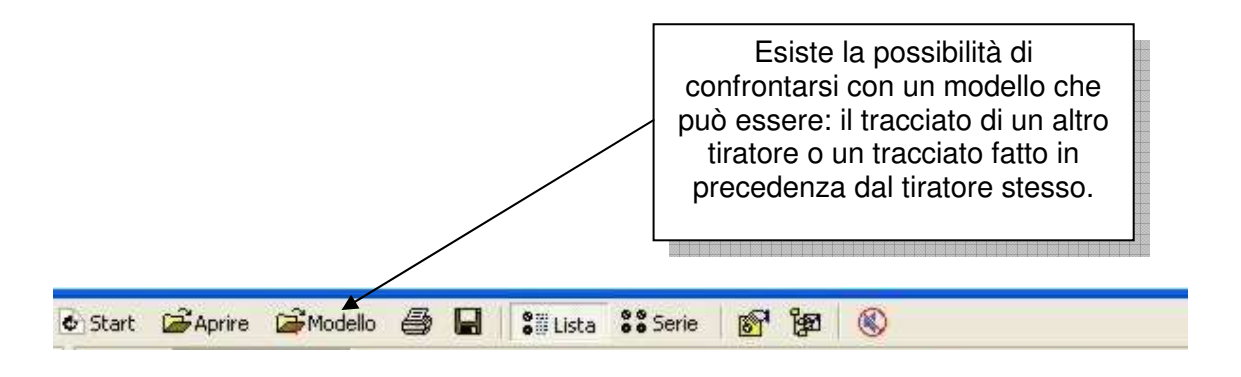

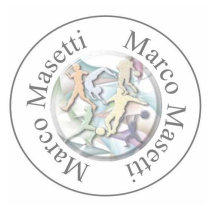

Analizziamo qualche grafico.

#### **Distanza**

Questo è un grafico quasi per nulla utilizzato nella pistola. Fornisce gli scostamenti dall'asse X, dall'Asse Y e lo scostamento assoluto. Abbiamo l'esempio di un colpo quasi perfetto con la P10: un 10.8

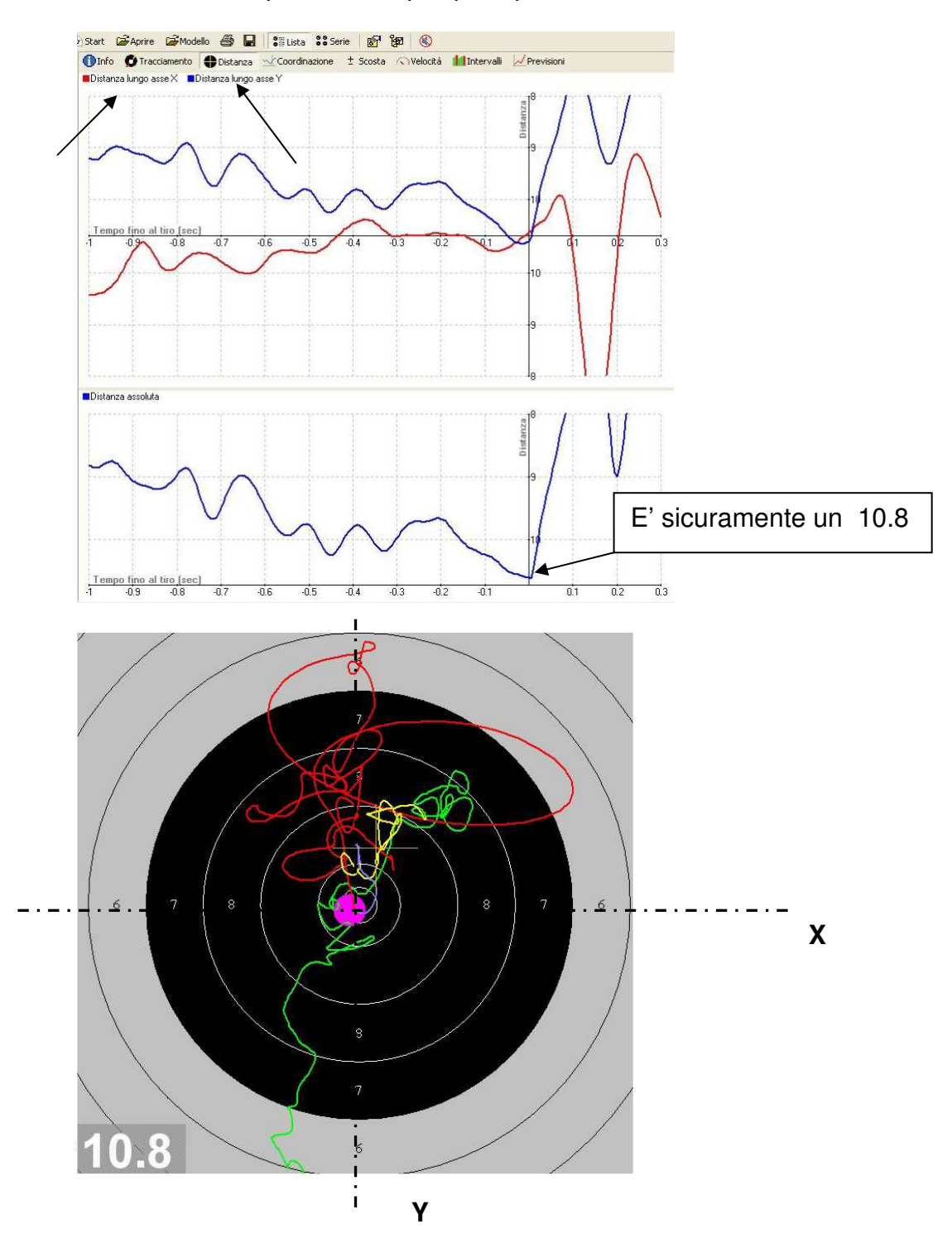

Marco Masetti – Allenatore 14

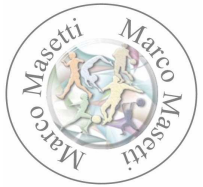

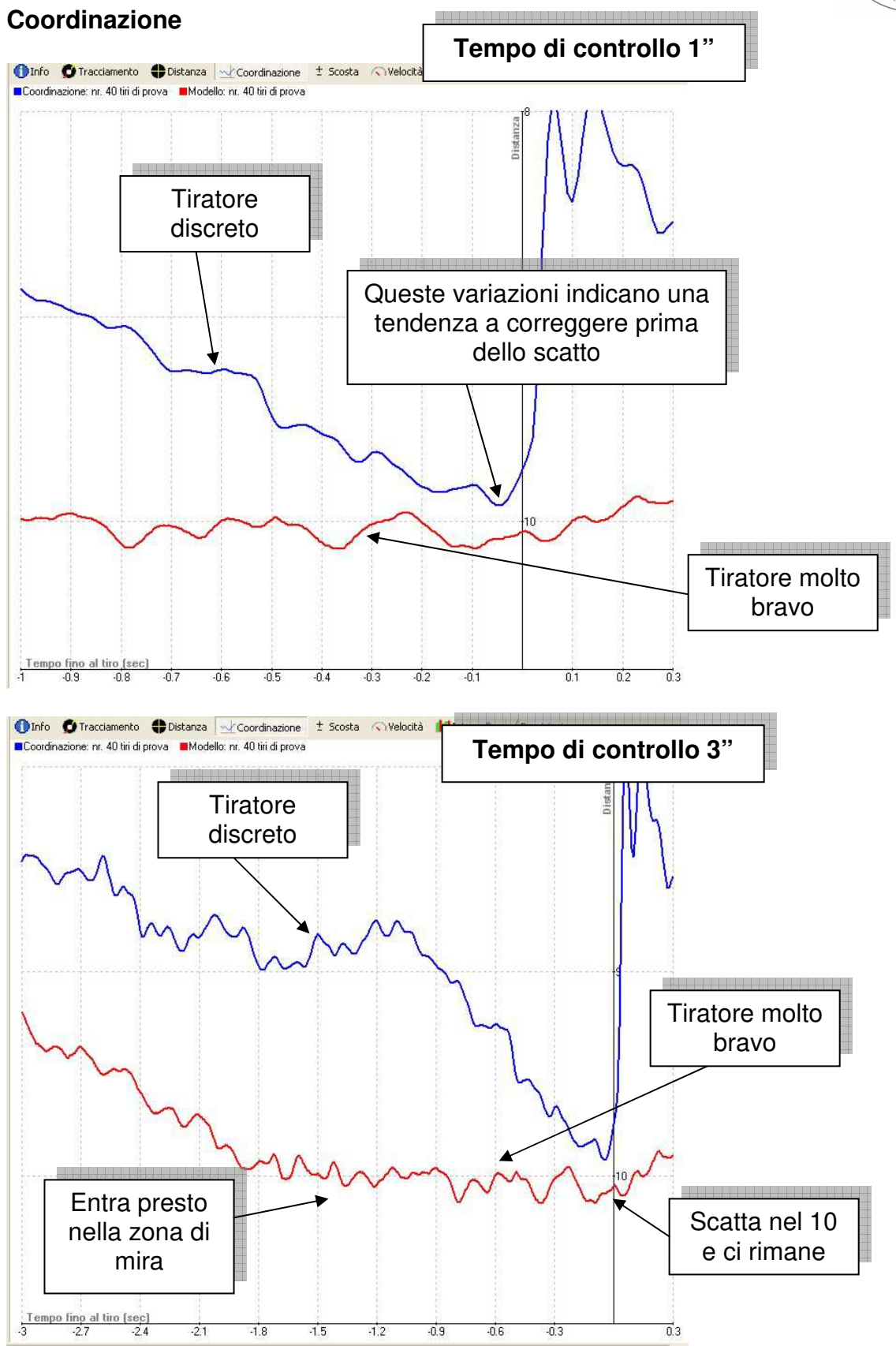

#### $Marco$  Masetti – Allenatore 15

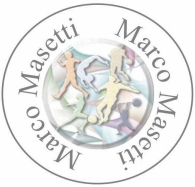

Il grafico della Coordinazione, mostra i movimenti dell'arma nel tempo impostato (nell'esempio abbiamo impostato i tempi di 1" e 3").

Una linea il più possibile regolare indica un movimento uniforme fino al momento dello scatto.

#### **Velocità**

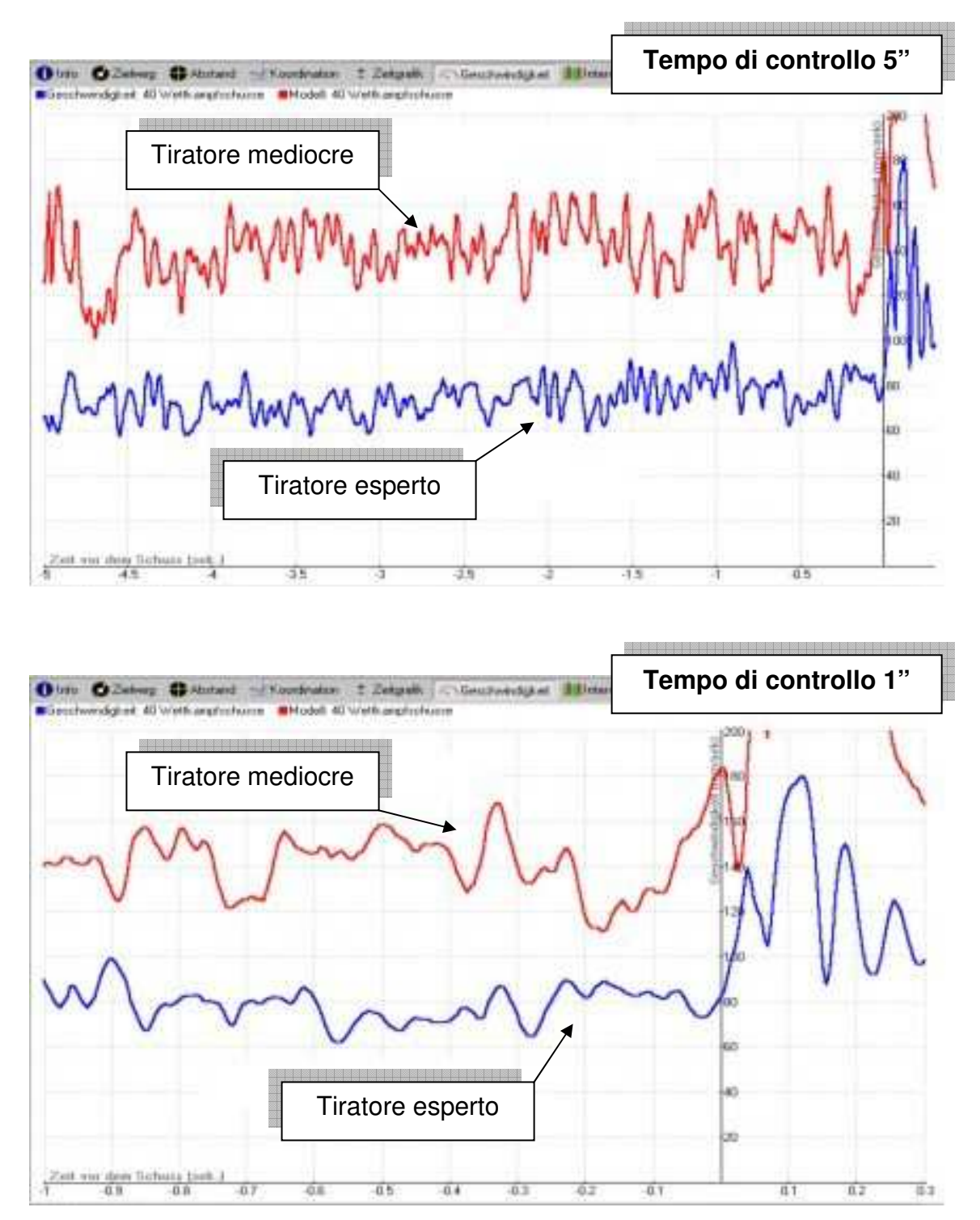

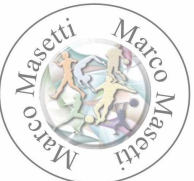

Viene considerata l'ultima fase del percorso di mira (la linea gialla). La rappresentazione grafica del tracciato è in mm/sec.

Se le oscillazioni del grafico sono > 30 è opportuno verificare la stabilità della mano.

L'ideale sarebbe raggiungere, negli ultimi secondi, una velocità bassa e uniforme.

Facendo riferimento la valore L, esso sarà più breve quanto più ci sarà stabilità dell'arma e quanto più lo scatto avverrà in modo più pulito.

#### **Intervalli (Ritmo)**

.

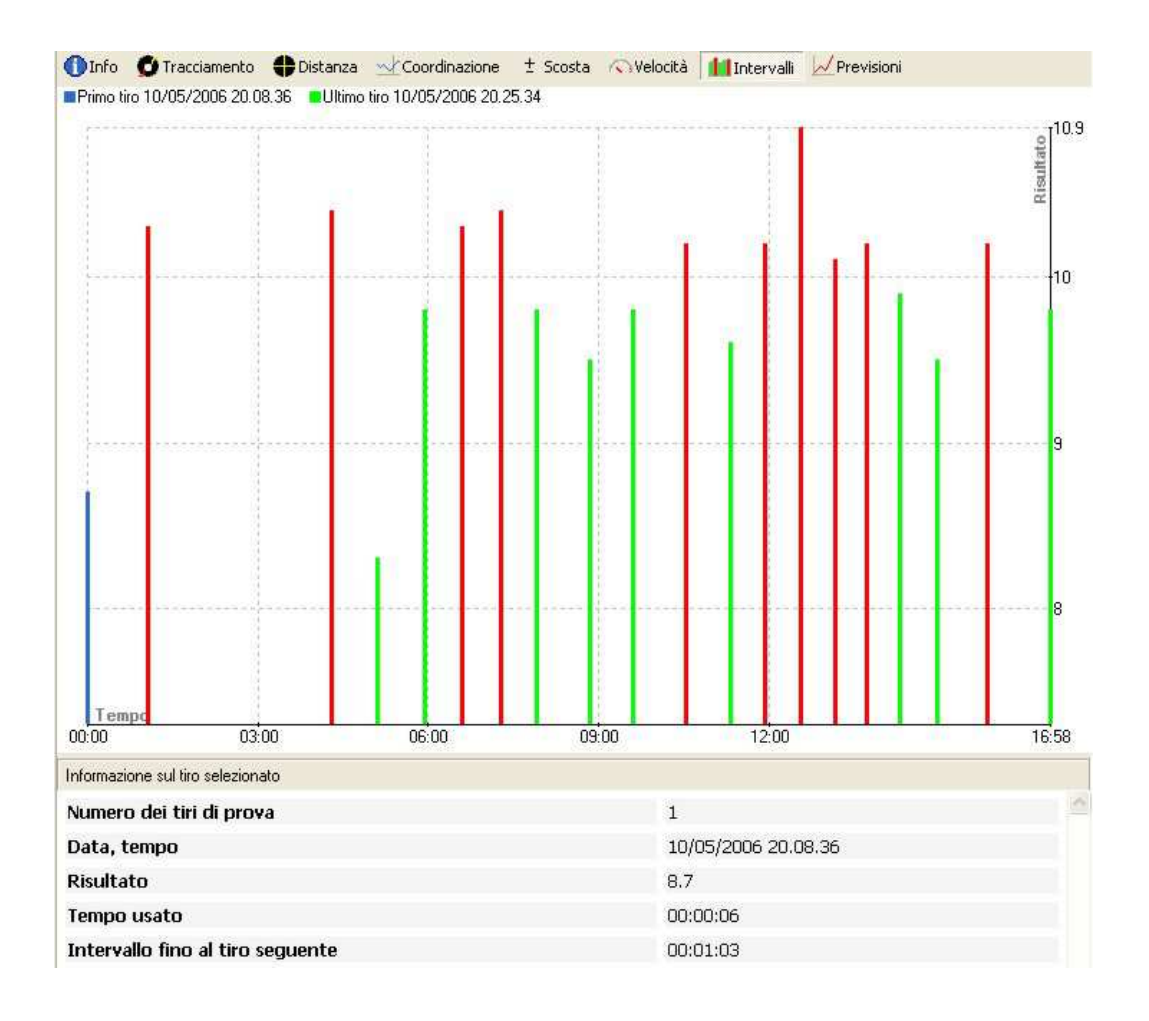

Fornisce informazioni sulla distribuzione dei colpi nel tempo di gara. Può essere utile quando si cerca di lavorare sul ritmo. E' ovvio che durante la gara il ritmo viene influenzato da molteplici fattori.

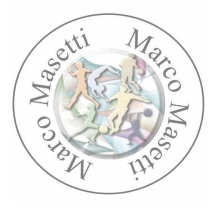

# **Scosta**(mento)

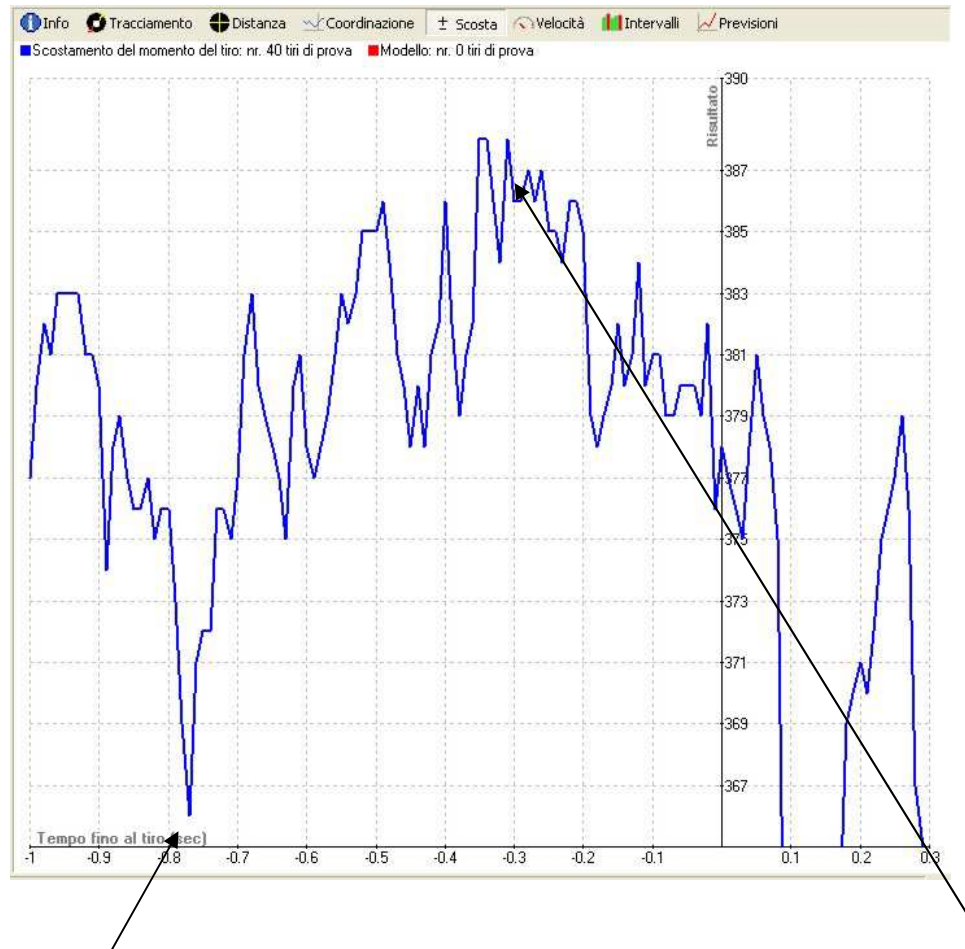

Il grafico soprastante mostra, nel tempo di osservazione di 1", quale sarebbe stato il punteggio (della media dei colpi sparati) se il colpo fosse partito prima di quanto in effetti sia partito.

Il punteggio raffigurato nel grafico è 378. Ma se avessimo lasciato partire il colpo tra 8 e 7 decimi prima, avremmo totalizzato 366; se avessimo tirato 3 decimi prima avremmo totalizzato 388.

Praticamente ci evidenzia lo scostamento in più o in meno rispetto al punteggio ottenuto, durante tutto il periodo di osservazione.

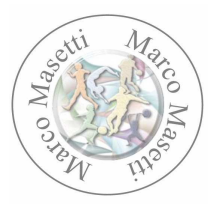

# **Considerazioni finali**

L'utilizzo dello scatt non garantisce alcun miglioramento tecnico. Tuttavia questa tecnica di misurazione con le sue eccellenti informazioni apre all'atleta e all'allenatore una nuova prospettiva per una rapida e finalizzata analisi della condizione!

Il successo dipende ciò nondimeno dalle specifiche conoscenze e dalla esperienza dell'atleta e dell'allenatore**.** (Jan-Eric Aeply)

In definitiva è uno strumento che permette di avere una conferma oggettiva di ciò che l'Allenatore ha già notato con l'osservazione del tiratore.

#### **Utilità del sistema**

- permette l'"oggettivazione" del gesto
- disponibilità di "numeri", "percentuali" e "grafici" per potere intervenire su eventuali errori
- permette il confronto e la verifica tra quello che si 'vede' e quello che indica lo strumento

# **Elementi tecnici più importanti**

- **●** stabilità: ci sono valori che indicano la stabilità, ed il tracciato visualizzato permette di valutare analogicamente ciò che dicono i numeri
- **●** scatto: la lettura e l'interpretazione della traccia dell'ultimo secondo prima della partenza del colpo ci dice se l'azione di scatto è stata corretta
- **●** mira: ci sono dei parametri numerici che forniscono l'informazione di dove e come si sta mirando
- **●** "punto 0": per la carabina è un valore molto importante: fornisce l'informazione di come ci si approccia al bersaglio

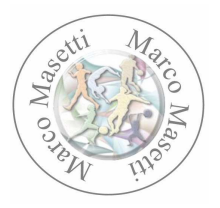

# **Tasti funzione**

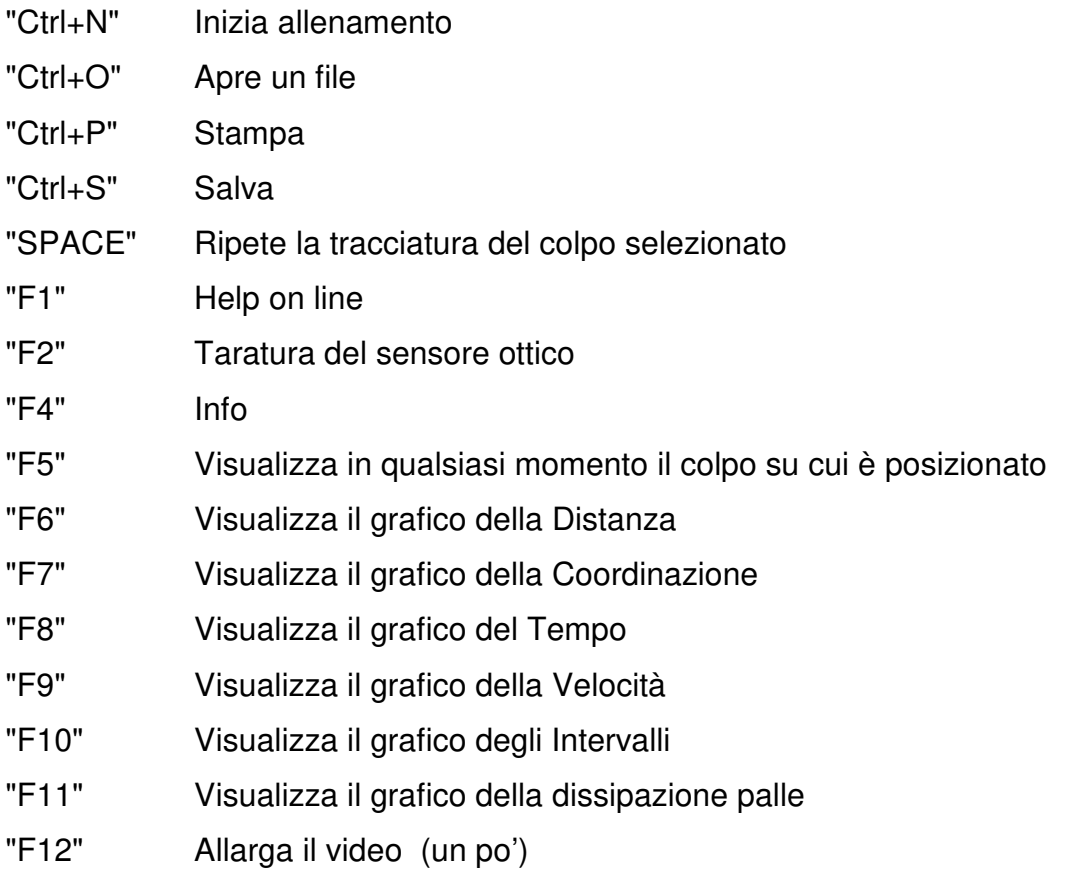